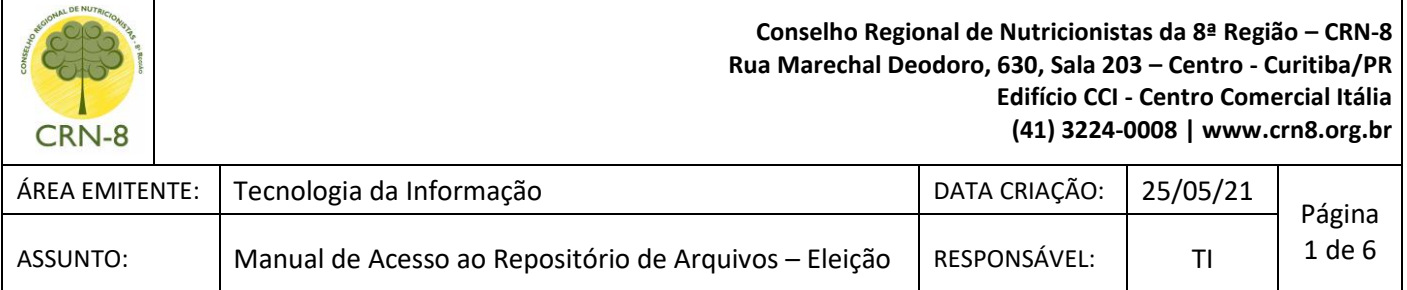

# **MANUAL DE ACESSO AO REPOSITÓRIO DE ARQUIVOS**

## **1. Objetivo**

Orientar as chapas do processo de eleição do CRN-8 a solicitar acesso e envio de arquivos no Repositório de Arquivos do CRN-8.

#### **2. Procedimentos**

2.1. Por meio de um navegador de internet, acesse o Portal da Transparência do CFN: [https://crn](https://crn-pr.implanta.net.br/portaltransparencia/#publico/inicio)[pr.implanta.net.br/portaltransparencia/#publico/inicio](https://crn-pr.implanta.net.br/portaltransparencia/#publico/inicio)

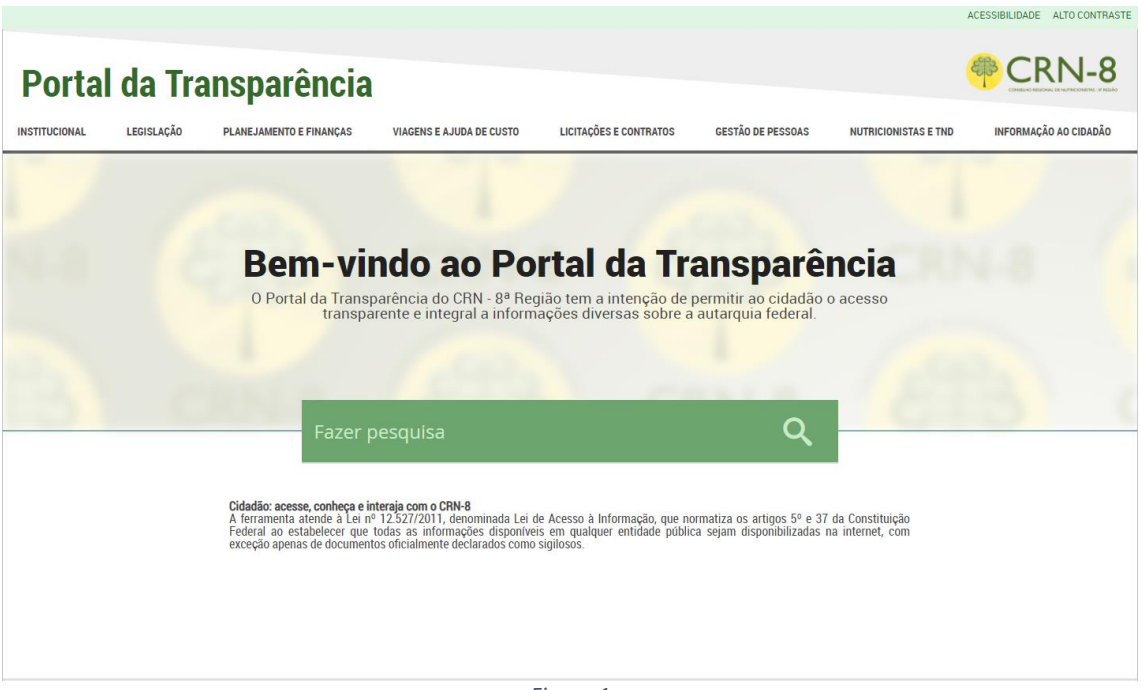

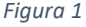

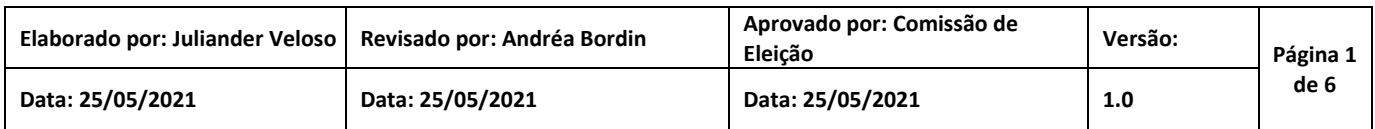

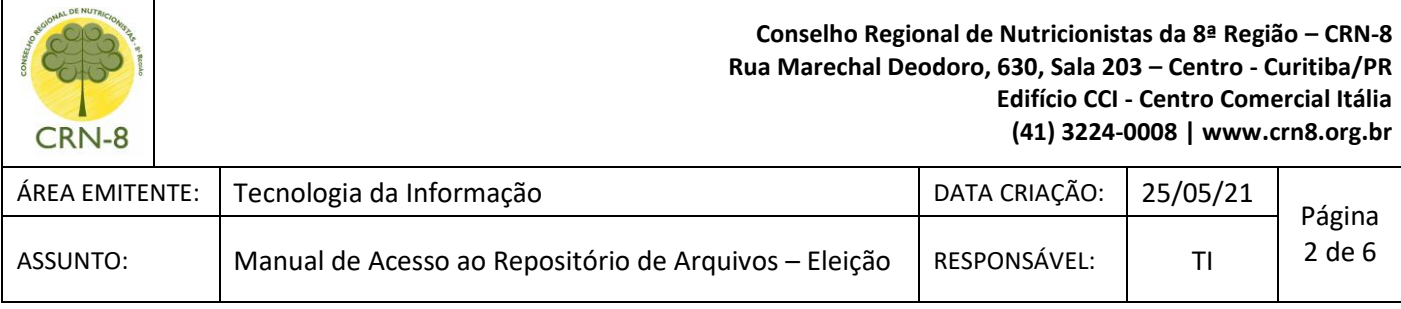

### 2.2.No menu superior clique em Institucional e em Eleição 2021

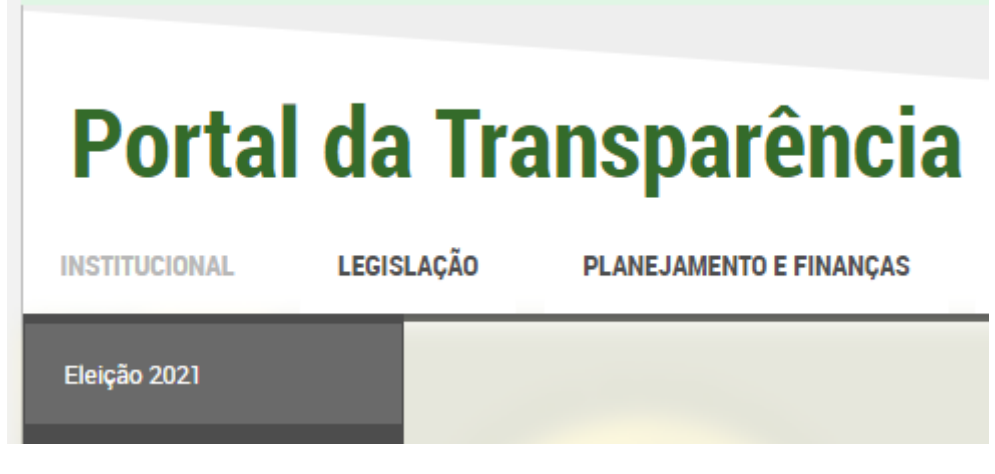

*Figura 2*

- 2.3. A página Eleição Triênio 2021/2024 será aberta no navegador
- 2.4. Clique no link "Solicitação de Acesso ao Repositório de Arquivos do CRN-8" ou acesse o link:<https://forms.gle/T3XNrTowqMSL84jg6>

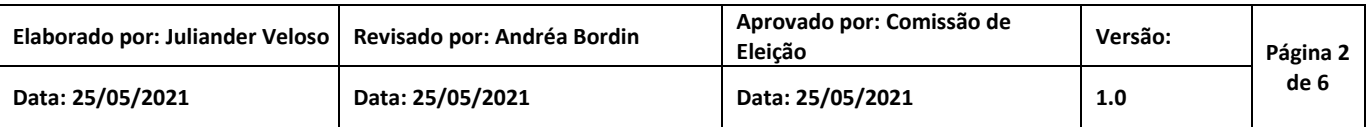

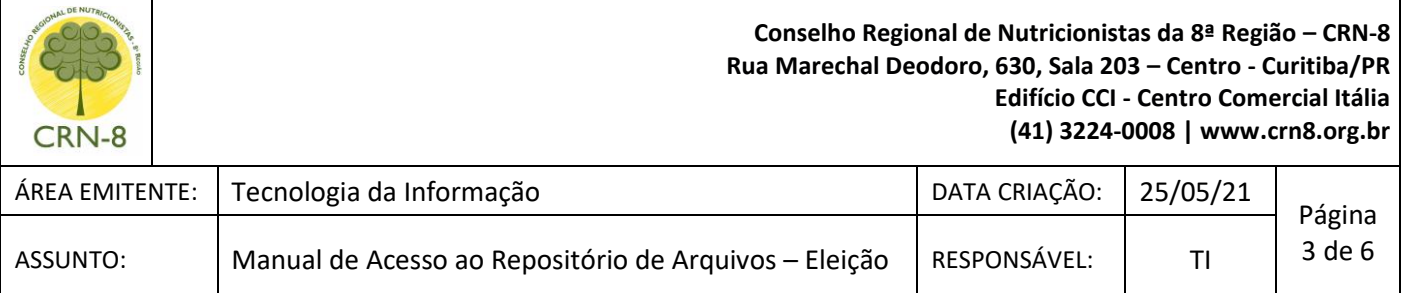

2.5. O navegador de internet será redirecionado para a página do formulário "Solicitação de Acesso ao Repositório de Arquivos do CRN-8"

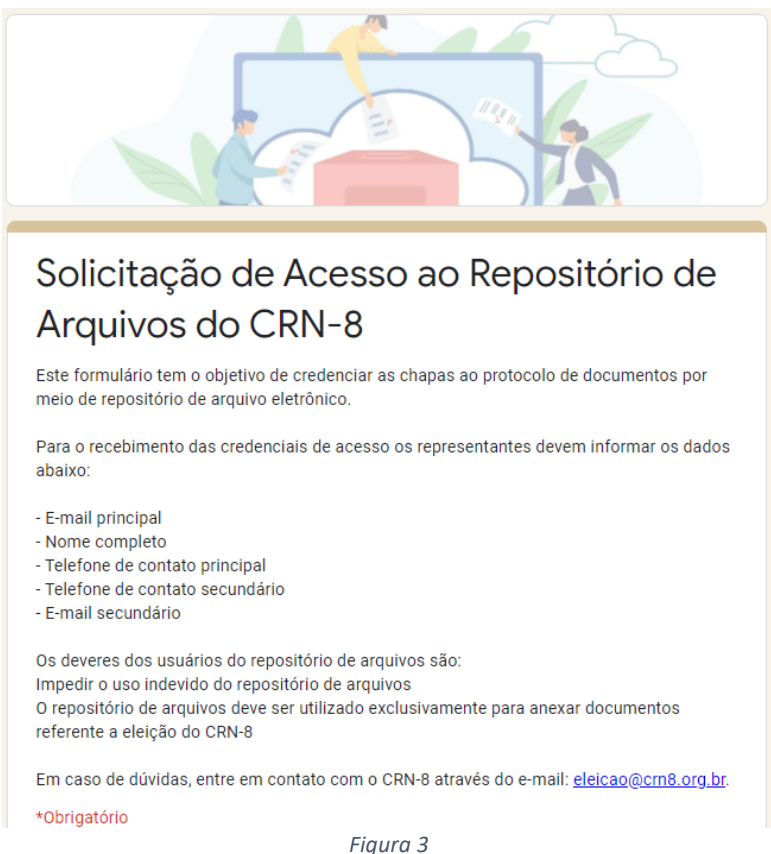

- 2.6. Os representantes das chapas devem preencher o formulário com os seguintes dados:
	- Nome Completo;
	- E-mail válido primário;
	- E-mail válido alternativo;
	- Telefone de contato Principal (preferencialmente celular); e
	- Telefone de contato Alternativo (preferencialmente celular).
- 2.7. Para submeter o formulário o representante da chapa deve aceitar o termo de consentimento e clicar sobre o botão Enviar

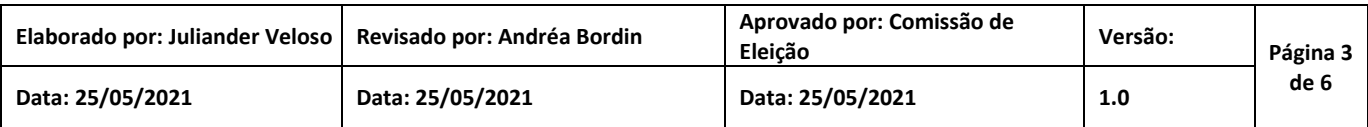

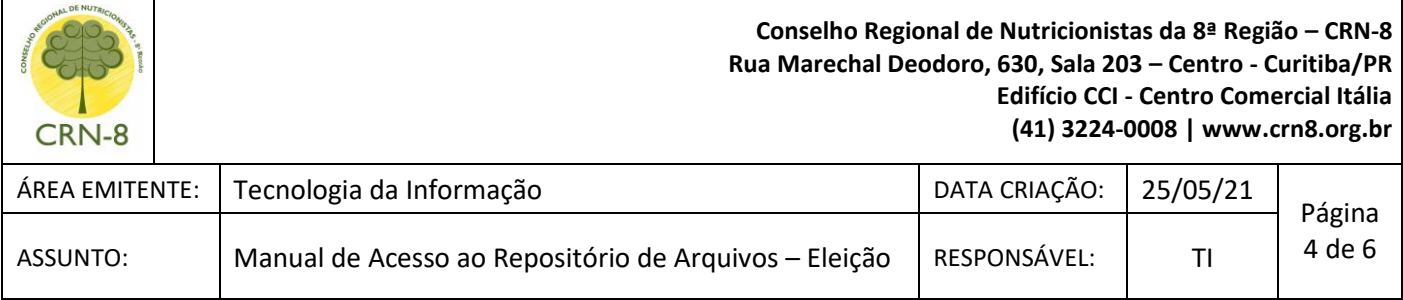

#### 2.8. O CRN-8 enviará as credenciais de acesso para o e-mail informado

#### **2.9. Acesso ao Repositório de Arquivos CRN-8**

- 2.9.1. Por meio de um navegador de internet, acesse o Repositório de Arquivos do CRN-8:<https://crn8.org.br/drive>
- 2.9.2. Informe as credenciais de acesso que recebeu por e-mail e clique em Entrar

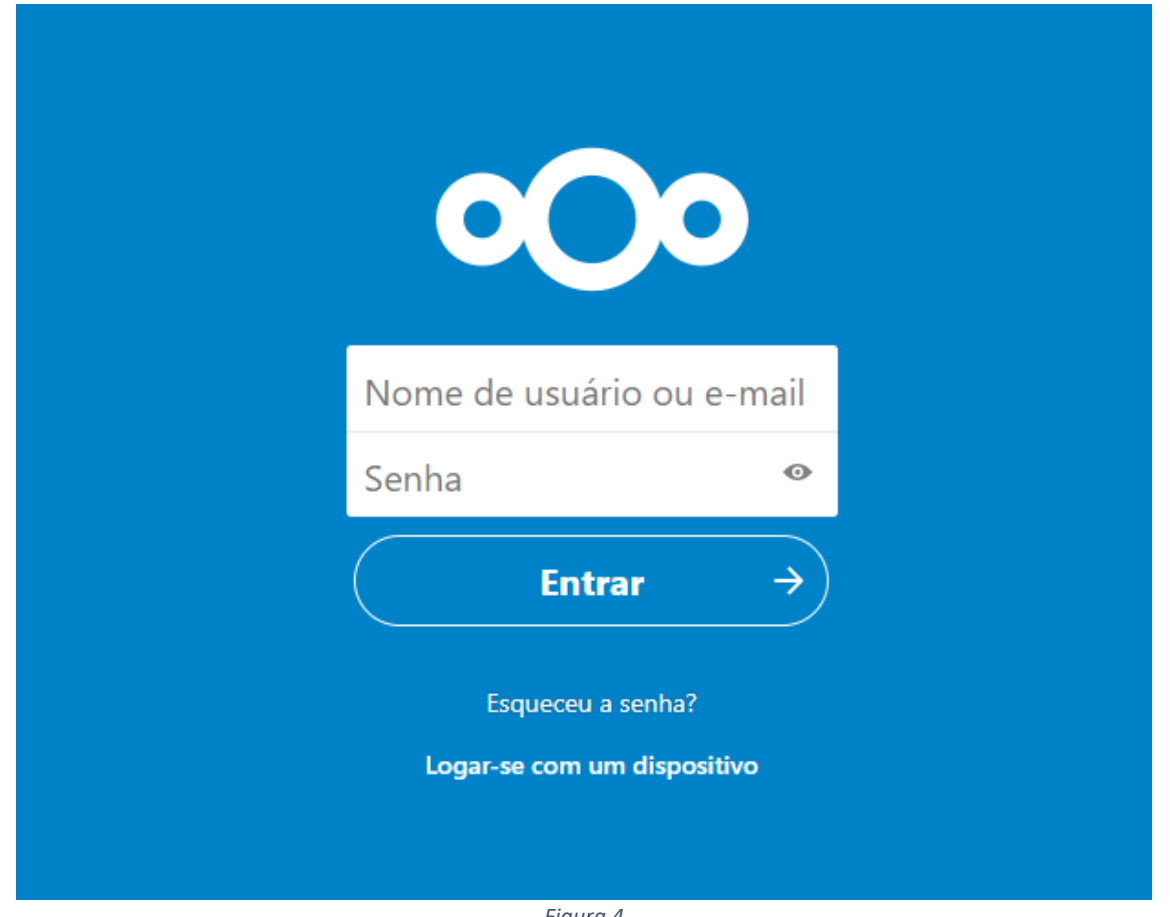

*Figura 4*

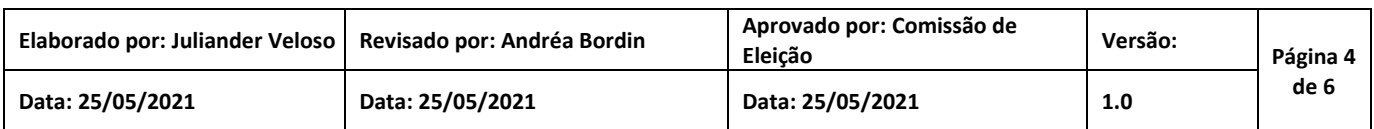

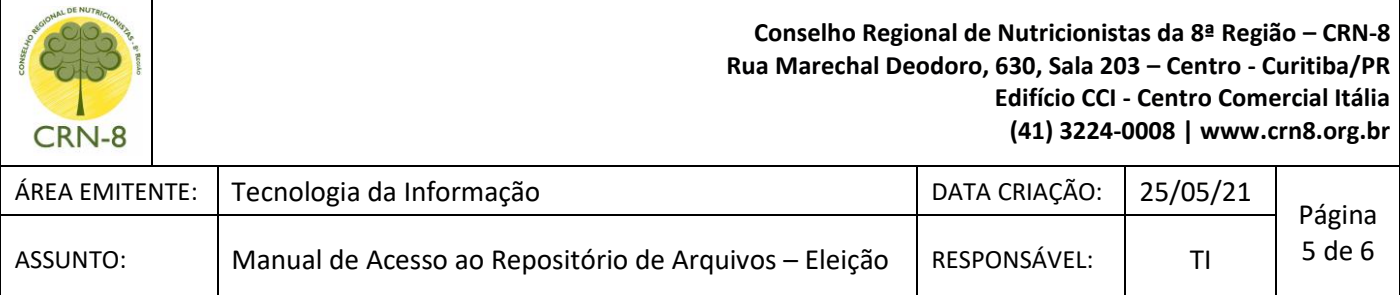

## 2.9.3. Uma tela de diretório de arquivos será exibida, no menu superior do lado esquerdo clique em Arquivos

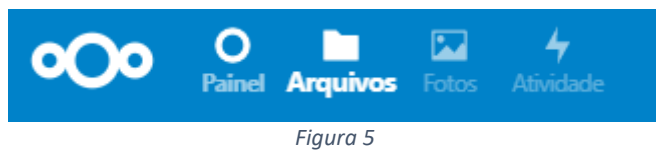

# 2.9.4. Clique em Enviar arquivo

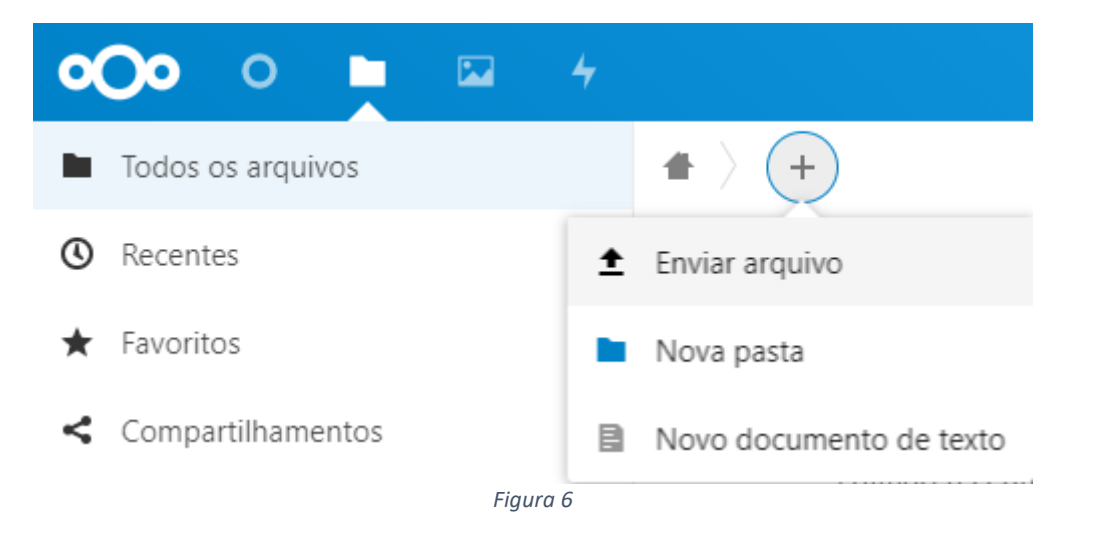

- A) Será aberta uma janela para escolha do(s) arquivo(s) para upload;
- B) Selecione o(s) arquivo(s) e clique no botão "Abrir";
- C) O processo de envio do(s) arquivo(s) pode demorar alguns minutos a depender da conexão de internet.
- 2.9.5. O repositório para cada chapa possuirá 250 megabytes (MB) de espaço disponível
- 2.9.6. Cada chapa possuirá um espaço exclusivo no repositório de arquivos

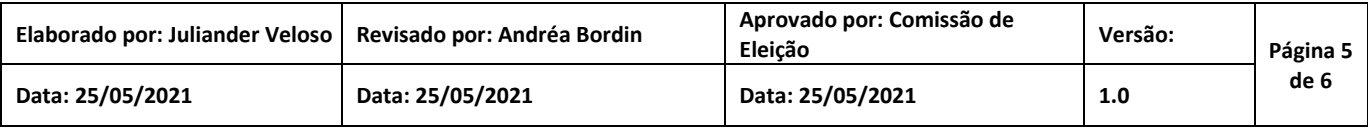

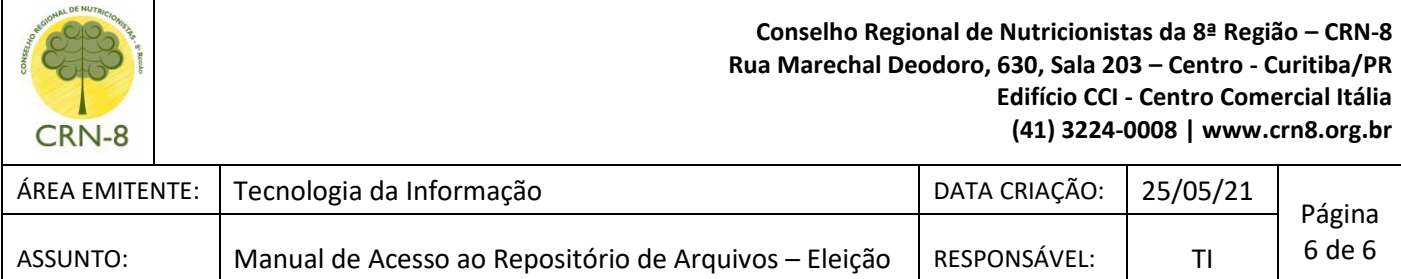

# **3. Considerações**

Qualquer dúvida do procedimento é só entrar em contato através do e-mail: eleicao@crn8.org.br

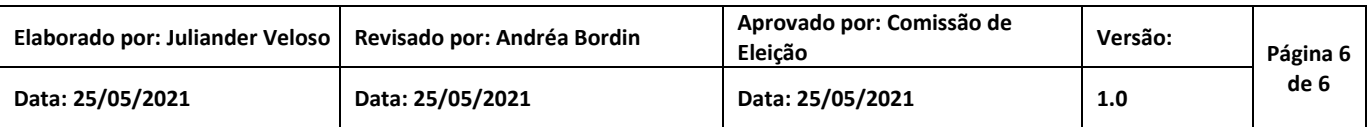